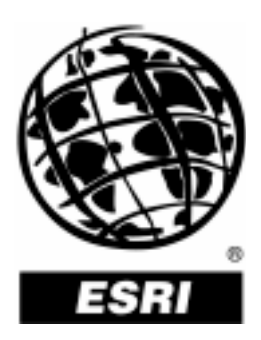

# **Upgrading Geodatabase Raster Data From ArcGIS**®  **8.3 to ArcGIS 9**

*An ESRI* ®  *Technical Paper* **•** *September 2004*

Copyright © 2004 ESRI All rights reserved. Printed in the United States of America.

The information contained in this document is the exclusive property of ESRI. This work is protected under United States copyright law and other international copyright treaties and conventions. No part of this work may be reproduced or transmitted in any form or by any means, electronic or mechanical, including photocopying and recording, or by any information storage or retrieval system, except as expressly permitted in writing by ESRI. All requests should be sent to Attention: Contracts Manager, ESRI, 380 New York Street, Redlands, CA 92373-8100, USA.

The information contained in this document is subject to change without notice.

#### **U.S. GOVERNMENT RESTRICTED/LIMITED RIGHTS**

Any software, documentation, and/or data delivered hereunder is subject to the terms of the License Agreement. In no event shall the U.S. Government acquire greater than RESTRICTED/LIMITED RIGHTS. At a minimum, use, duplication, or disclosure by the U.S. Government is subject to restrictions as set forth in FAR §52.227-14 Alternates I, II, and III (JUN 1987); FAR §52.227-19 (JUN 1987) and/or FAR §12.211/12.212 (Commercial Technical Data/Computer Software); and DFARS §252.227-7015 (NOV 1995) (Technical Data) and/or DFARS §227.7202 (Computer Software), as applicable. Contractor/Manufacturer is ESRI, 380 New York Street, Redlands, CA 92373-8100, USA.

ESRI, the ESRI globe logo, ArcSDE, ArcGIS, ArcObjects, ArcCatalog, ArcInfo, SDE, Spatial Database Engine, [www.esri.com](http://www.esri.com/), and @esri.com are trademarks, registered trademarks, or service marks of ESRI in the United States, the European Community, or certain other jurisdictions. Other companies and products mentioned herein are trademarks or registered trademarks of their respective trademark owners.

# **Upgrading Geodatabase Raster Data From ArcGIS 8.3 to ArcGIS 9**

# **An ESRI Technical Paper**

## **Contents Page**

## Introduction........................................................................................... 1 Upgrading the Raster Data Set.............................................................. 1 Upgrading the Embedded Raster Catalog............................................. 2 Case 1: ArcGIS 9/ArcSDE 8.3....................................................... 2 Case 2: ArcGIS 9/ArcSDE 9.......................................................... 2 Upgrading the Referenced Raster Catalog............................................ 5 File-Based Raster Catalog............................................................... 5 SDE Table-Based Reference Raster Catalogs ................................ 5 Case 1: ArcGIS 9/ArcSDE 8.3................................................. 5 Case 2: ArcGIS 9/ArcSDE 9.................................................... 6 Loading Data With SDERaster............................................................. 6 Create a Raster Catalog and Insert With SDERaster...................... 7 Create a Raster Catalog With the Geoprocessing Tool and Insert Rasters With SDERaster..................................................... 7 Sample Visual Basic Code for Updating the Geometry Column................................................................... 7

# **Upgrading Geodatabase Raster Data From ArcGIS 8.3 to ArcGIS 9**

**Introduction** Many users have stored raster data in ESRI<sup>®</sup> ArcSDE<sup>®</sup> 8.3, and when they upgrade their system to ArcGIS® 9 or ArcSDE 9, there are concerns about how the data will behave in the new version and be upgraded. This document describes the behavior of geodatabase raster data when the client and/or server are upgraded from 8.3 to 9.0 and the upgrading paths for various types of geodatabase raster data. Since a few changes have been made to ArcGIS 9 and ArcSDE 9 software products, some steps may need to be taken to utilize the raster data previously stored in the geodatabase. In most cases, the raster data does not need to be reloaded. For some types of raster data, no action needs to be taken at all; for others, a few simple procedures will make the data accessible in the new environment and take full advantage of the improved features. For one rare case, reloading may need to be considered.

> The upgrading schedules for ArcGIS and ArcSDE may be different for some users or organizations. It is desirable for users to upgrade both ArcGIS client and ArcSDE server at the same time; however, in some cases, upgrading ArcSDE server with production or live data on it may not be an easy and quick task. Users should experiment with the new version before making any final moves; they may choose to upgrade only ArcGIS client to 9.0, leaving ArcSDE server and data untouched. This will create the setting that consists of ArcGIS 9 client and ArcSDE 8.3 server. Both client/server combination scenarios will be discussed in this document.

The major upgrading paths that are covered in this document are

- **II** Upgrading the raster data set
- **I.** Upgrading the embedded raster catalog
- **I** Upgrading the referenced raster catalog
- Loading data with SDERaster

## **Upgrading the Raster Data Set**

The raster data set concept and implementations have changed from 8.3 to 9.0. The difference is the schema change at 9.0. At ArcGIS 9, there is an additional geometry type column in the raster data set business table. This column is added primarily for consistency with the raster catalog schema, but it is rarely used by ArcGIS functions.

Upgrading the raster data set does not necessarily require users to do anything. The raster data set works in both ArcGIS 9/ArcSDE 8.3 and ArcGIS 9/ArcSDE 9 environments. If

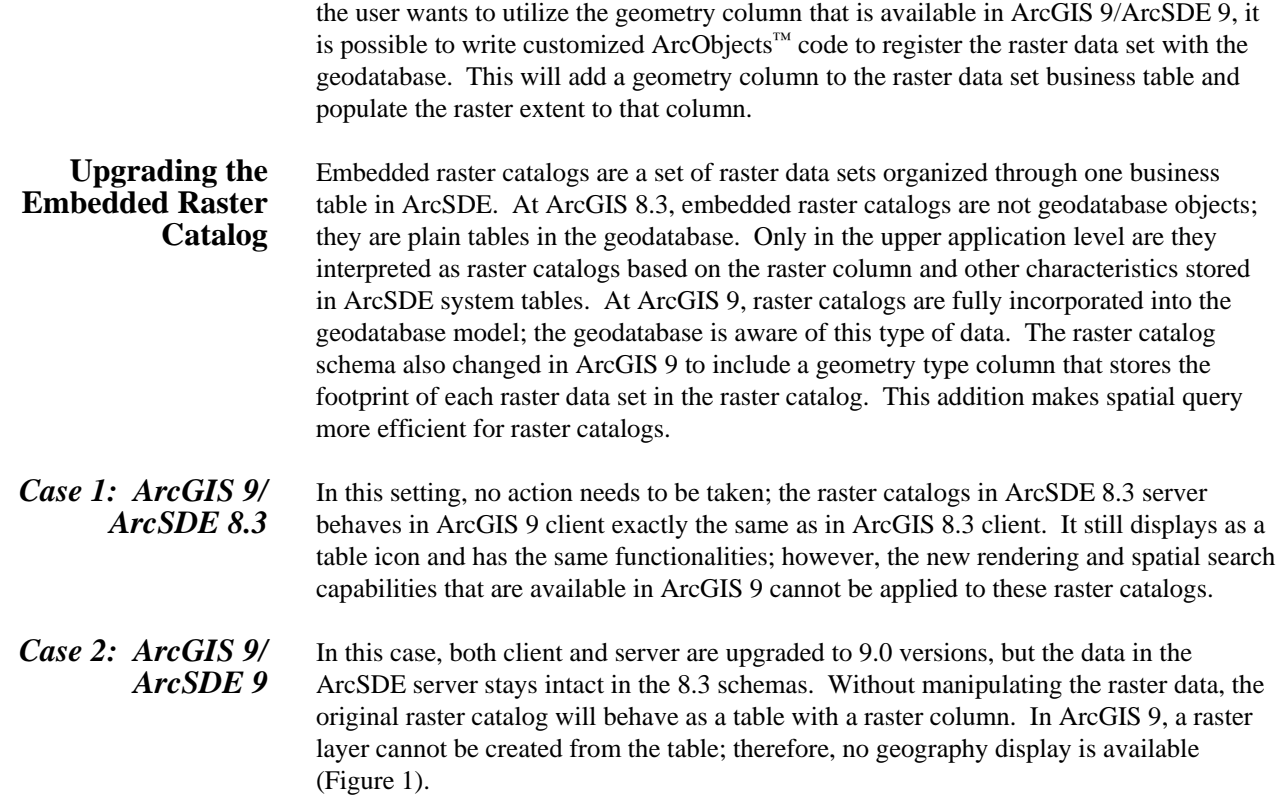

**Figure 1 Raster Catalog With 8.3 Schema in ArcGIS 9/ArcSDE 9** 

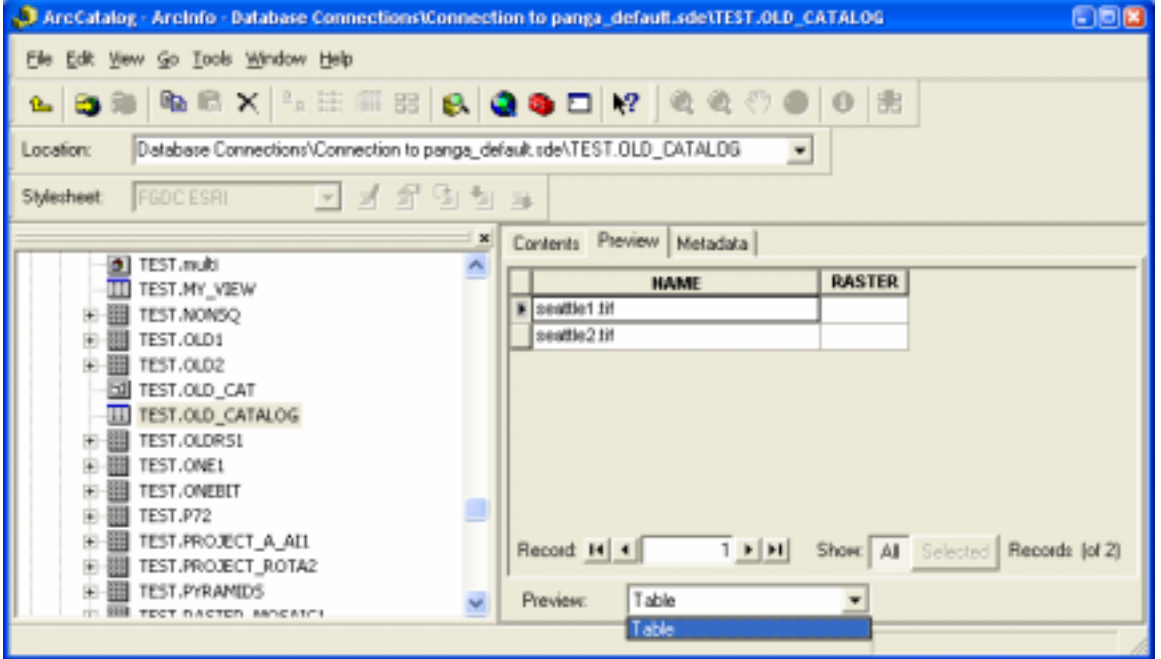

To make raster catalogs with 8.3 schema act as a raster catalog in 9.0, you must register the raster catalog with the geodatabase. This command can be executed from the ArcCatalog™ user interface by right-clicking the raster catalog table and selecting Register with Geodatabase from the context menu (Figure 2). This operation adds a geometry type column to the raster catalog business table and updates related geodatabase system tables. A proper *x,y* domain is set for the geometry column in the raster catalog to cover the whole extent of the raster catalog. In addition, the geometry column is populated with the extents of each individual raster data sets in the raster catalog. Once the registration is complete and the raster catalog is in the new 9.0 schema, it can take full advantage of the improved rendering capabilities, spatial search, and the new raster catalog overview panels in ArcCatalog (Figure 3).

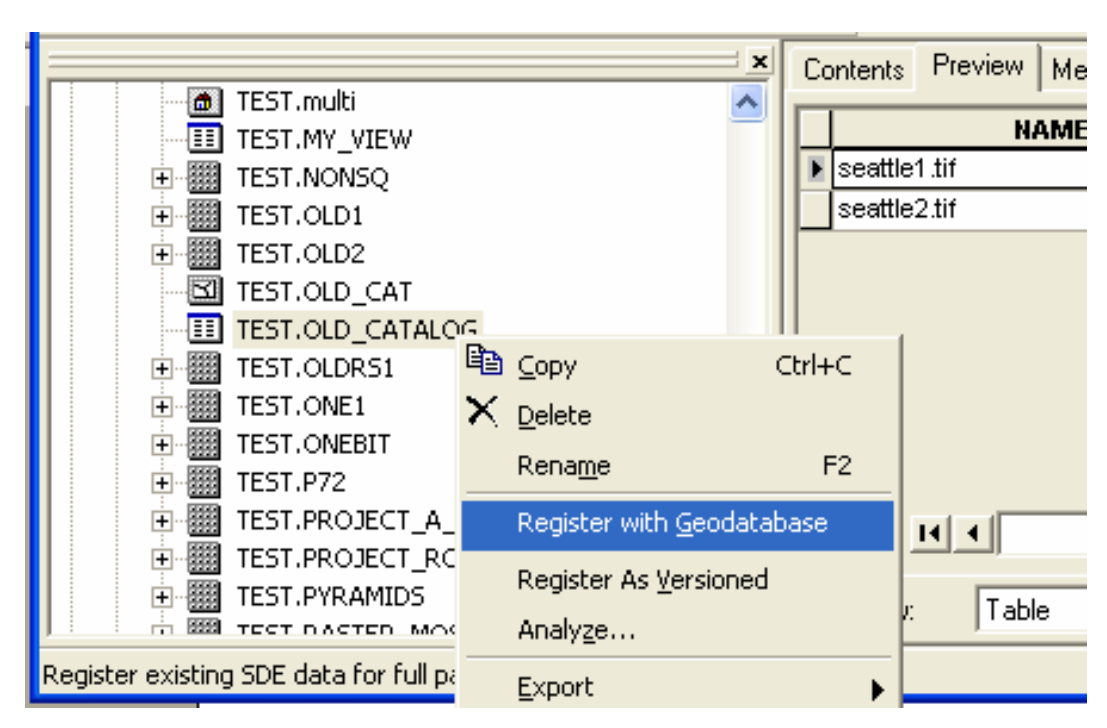

**Figure 2 Register with Geodatabase** 

**Figure 3 Raster Catalog With 9.0 Schema in ArcGIS 9** 

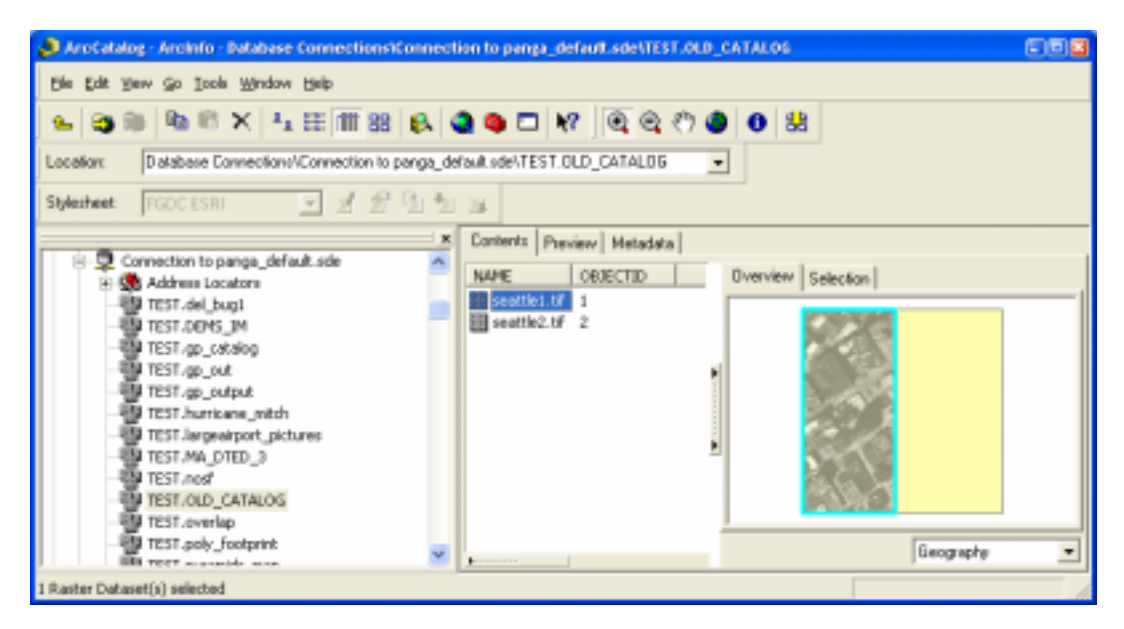

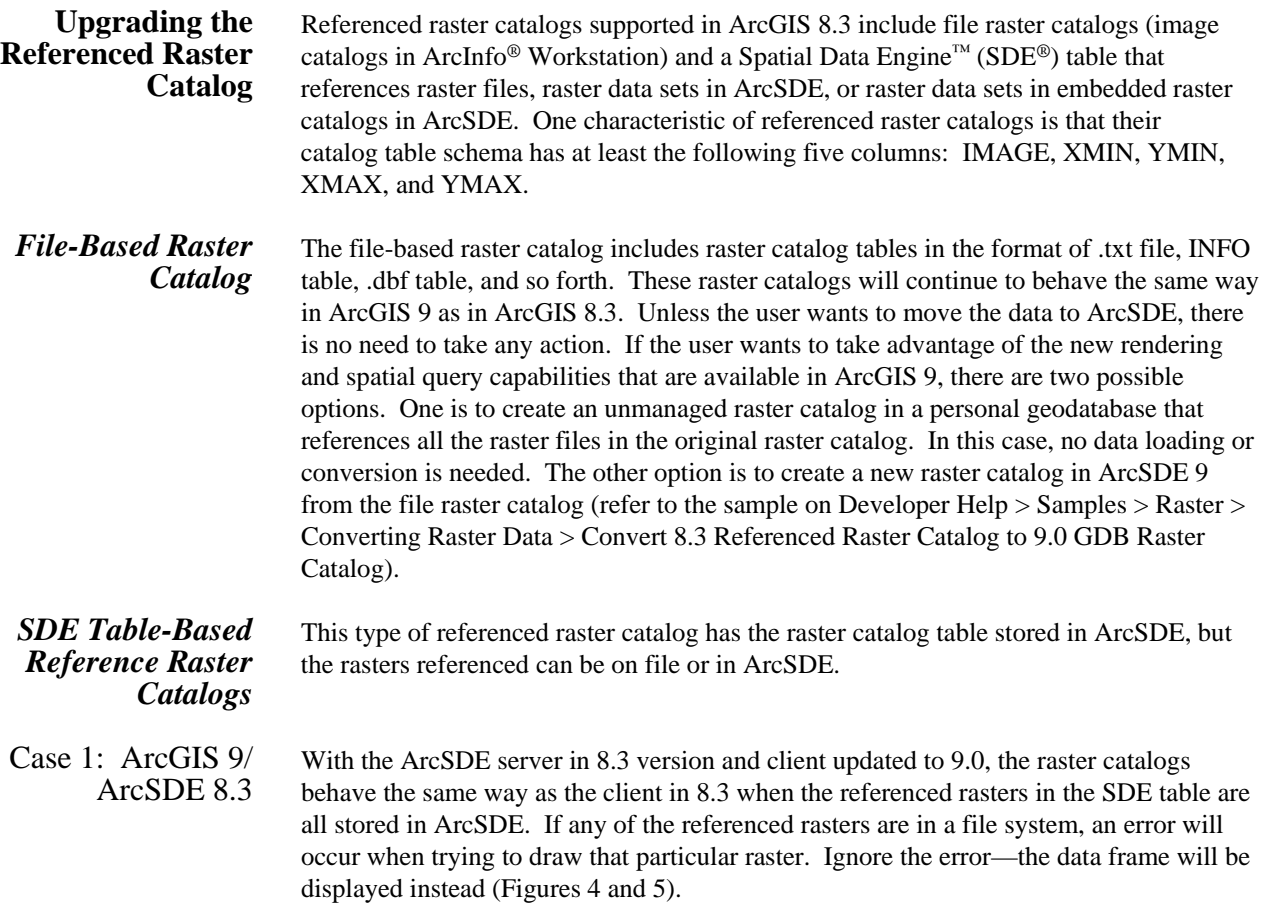

**Figure 4 SDE Table-Based Referenced Raster Catalog** 

| Database Connections/Connection to droppy.sdelvaster.raster.CATLLAKE<br>Locator                                              |                |                             | $\overline{\phantom{a}}$ |                                               |     |                |                                      |     |
|----------------------------------------------------------------------------------------------------|----------------|-----------------------------|--------------------------|-----------------------------------------------|-----|----------------|--------------------------------------|-----|
| 국년 문명 최 부<br><b>PODS FOR</b><br>Statutet                                                                                     |                |                             |                          |                                               |     |                |                                      |     |
|                                                                                                    |                | Contents Preview Metadata   |                          |                                               |     |                |                                      |     |
| ratter.ratter.BATCH_CAT1<br>m<br>RASTER RASTER BAJE                                                                          | <b>OBJECTI</b> |                             | <b>IMAGE</b>             |                                               |     |                | <b>SWANN   VINEN   STARK   VINEN</b> |     |
| <b>RASTER RASTER BTP</b>                                                                                                    |                | 1 moder razber lakene, imp. |                          |                                               |     | $-0.5 - 437.5$ | 513.5                                | D.S |
| RASTER RASTER/CADRS 1                                                                                                    |                | 2 racter racter isoenw ing. |                          |                                               | D   | 434            | 518                                  | 072 |
| Aaster, raster, CAT.                                                                                                    |                | 3. reder rader loosee ing.  |                          |                                               | 51D | a              | 1024                                 | 438 |
| <b>Intervieter.CATLLANT</b>                                                                                                  |                | 4 racter ratter lakesw ing  |                          |                                               | D   | $\alpha$       | $-514$                               | 438 |
| RASTER RASTER, CDDM17852                                                                                                    |                |                             |                          | 5 Nahar gristformats's atalogital eliabete 31 | 510 | 434            | 1024                                 | 672 |
| nastar, raster, CLIP14<br>RASTER RASTER, CHOOSE<br>RASTER RASTER, CHP.ING<br>RASTER RASTER, CH50<br>RASTER RASTER OVOILA TIF | Record 14 4    |                             |                          | 5 >   +  Show At Sales   Records (of St       |     |                |                                      |     |

Contents Preview Metadata Error ⊠ The selected object failed to draw: Invalid parameter value passed to function Preview: Geography ОK **EL BIR PASTER PASTER BAZE** 

**Figure 5 SDE Table-Based Referenced Raster Catalog With File Rasters** 

Case 2: ArcGIS 9/ ArcSDE 9

Once both ArcSDE and ArcGIS are upgraded to 9.0, the SDE table-based reference raster catalogs are no longer treated as raster catalogs; they are treated as plain tables instead. Only the rows in the table are maintained. The reference or connection to the raster data is lost and no geography view is available. For the data to be accessed as a geodatabase raster catalog in the 9.0 environment, two options are available for the SDE table-based referenced raster catalog if the catalog references files are on disk. One option is to create an unmanaged, personal geodatabase raster catalog that points to the referenced files; the other option is to create an ArcSDE raster catalog and load the data into it. For raster catalogs that reference rasters stored in the database, creating a new raster catalog and reloading the data have to be considered. Refer to the sample in the Developer Help (Develop Help > Samples > Raster > Convert 8.3 Referenced Raster Catalog to 9.0 GDB Raster Catalog) for upgrading the referenced raster catalog to a 9.0 geodatabase raster catalog.

## **Loading Data With SDERaster**

In the ArcGIS 9/ArcSDE 9 environment, it is recommended that you use ArcGIS Geoprocessing tools to load raster data to the geodatabase. However, for certain cases, the user may want to use the SDERaster command to load the data (for example, when ArcSDE and data are all installed on a UNIX system and the user has compiled batch loading scripts with SDERaster that are well tuned for specific needs). As long as SDERaster is being used to load data, the issues that might occur must be dealt with.

At 9.0, both raster data set and raster catalog schemas contain a geometry type column, but SDERaster command is not aware of this column since the schemas are defined at the geodatabase level, which is on top of the SDE C application program interface. Basically, the SDERaster command loads data only to the raster column. For raster data sets, the geometry column is not required for data access or display in ArcGIS; therefore, loading raster data sets with SDERaster command will create a raster data set that can be

directly used in ArcGIS 9. If the geometry column is somehow needed for certain applications, the data set has to be registered with the geodatabase by using ArcObjects. *Create a Raster Catalog and Insert With SDERaster*  Creating a raster catalog with the SDERaster command will result in a raster catalog in 8.3 schema that does not have a geometry column in its business table. It is interpreted as a table with a raster column in ArcGIS 9. To make it a 9.0 geodatabase raster catalog, the user must register it with the geodatdabase after loading all the data (Figure 2). *Create a Raster Catalog With the Geoprocessing Tool and Insert Rasters With SDERaster*  If the user creates a raster catalog with the Geoproecessing tool or ArcObjects, the raster catalog is in 9.0 schema, which includes both the raster column and geometry column. Once the raster catalog is created, SDERaster command is used to insert raster data. The raster column is then populated with the rasters, and the geometry column remains empty since SDERaster does not utilize that column. With an empty geometry column, a raster catalog cannot be previewed in ArcGIS. Since there is not a Geoprocessing tool or context menu to update the geometry column for a raster catalog yet, it has to be done using ArcObjects. The following sample Visual Basic code updates the geometry column in the raster catalog with the extent of the rasters in the catalog. The code is also published on Developer Help > Raster > Converting Raster Data > Update Geometry Column In Raster Catalog. Sample Visual Basic Code for Updating the Geometry Column Sub UpdateGeometryInRasterCatalog(pSDEWs As IRasterWorkspaceEx, sCatalog As string) ' Update the geometry column in a 9.0 raster catalog Dim pCatalog As IRasterCatalog Dim pCatalogHelper As IRasterCatalogHelper 'Open raster catalog Set pCatalog = pSDEWs.OpenRasterCatalog(sCatalog) 'Initialize helper class Set pCatalogHelper = New RasterCatalogHelper 'Update the geometry pCatalogHelper.UpdateFootprint pCatalog Set pCatalog = Nothing Set pCatalogHelper = Nothing End Sub